## **Saving Autopilot Configuration**

If you are using the FM-750 on a Trimble Autopilot system or in an Accuguide Ready Tractor, the settings on the Navigation Controller need to be Saved and Restored separate to the FM-750 itself.

If the Navigation Controller is being moved from one vehicle to another it is important to save the configuration to avoid the need to fully calibrate the Navigation when it is returned to the current vehicle.

The Autopilot settings will only save onto a USB Thumb Drive, the menu options to save it will not appear if a Thumb Drive is not present.

Insert the USB Thumb Drive into the FM-750 and wait for the **USB icon** (Top Right) and the words **USB drive is ready for use** is displayed at the bottom of the screen (See first picture below).

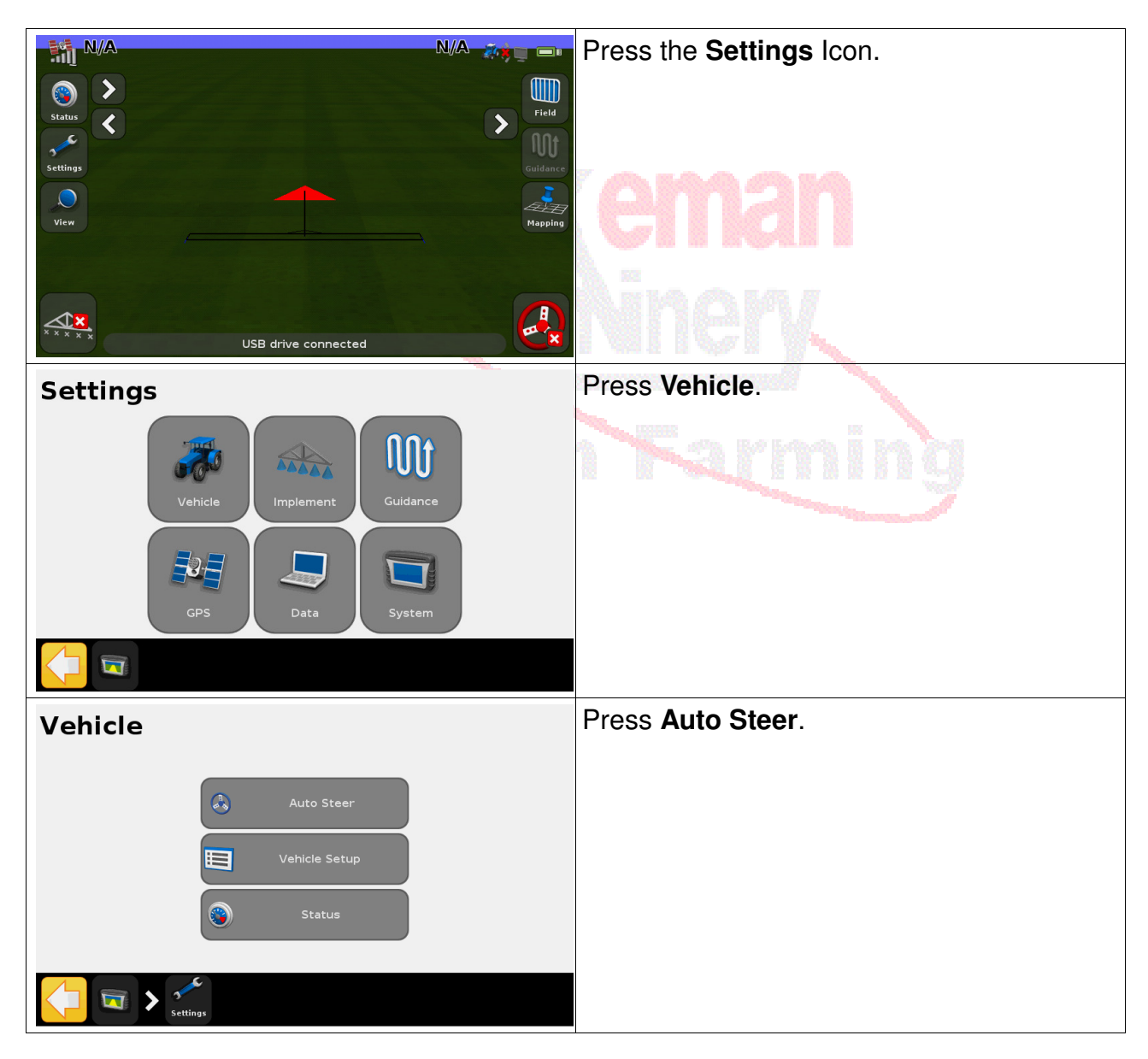

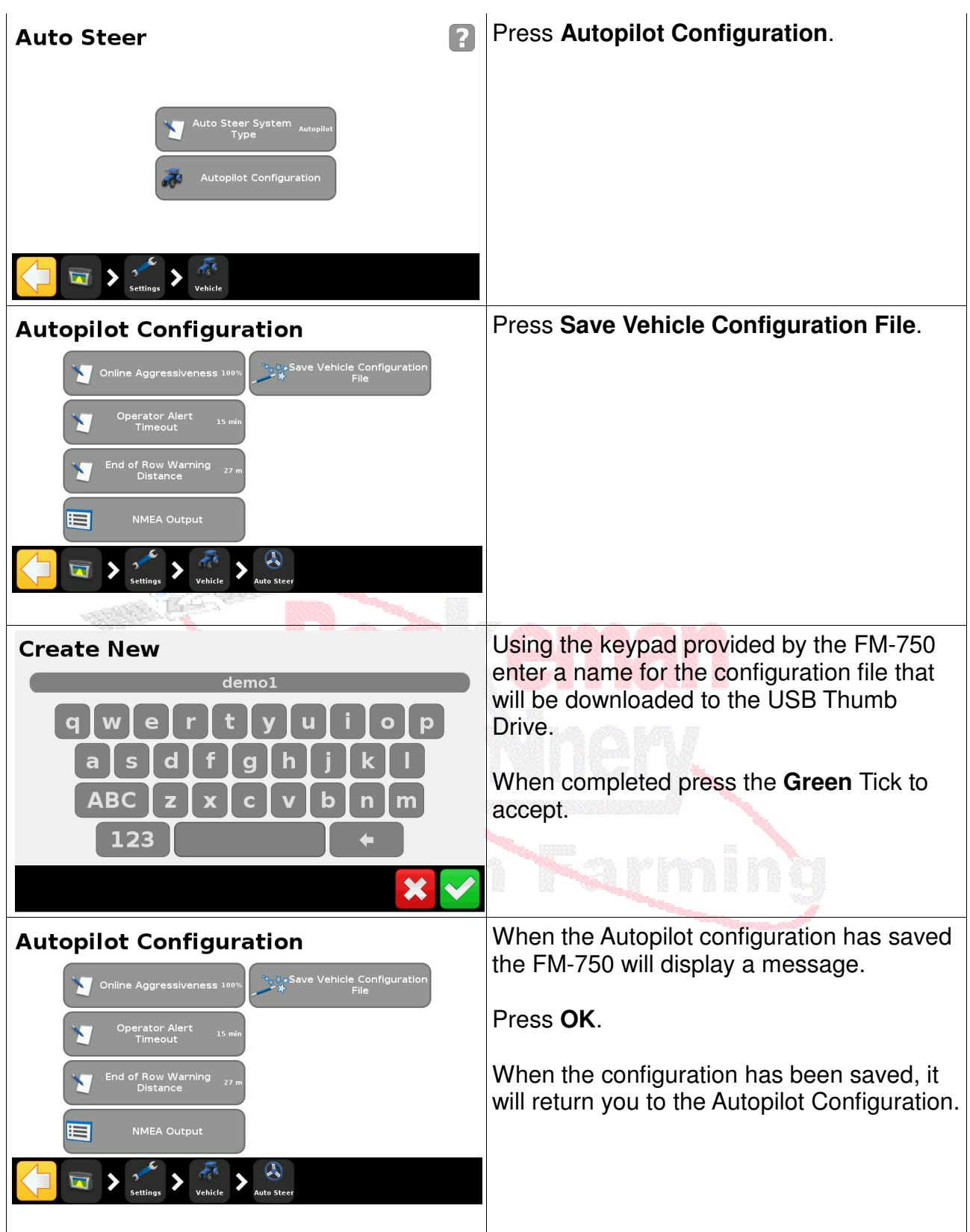

## **Restoring Autopilot Configuration**

You will need to restore the Autopilot settings if you move the Navigation Controller to a Vehicle that you have previously saved or if you need to reload previous settings for any reason.

The Autopilot settings will only restore from a USB Thumb Drive, the menu options to restore it will not appear if a Thumb Drive is not present.

Insert the USB Thumb Drive into the FM-750 and wait for the **USB icon** (bottom left) to go green and the words **USB drive is ready for use** is displayed at the bottom of the screen (See first picture below).

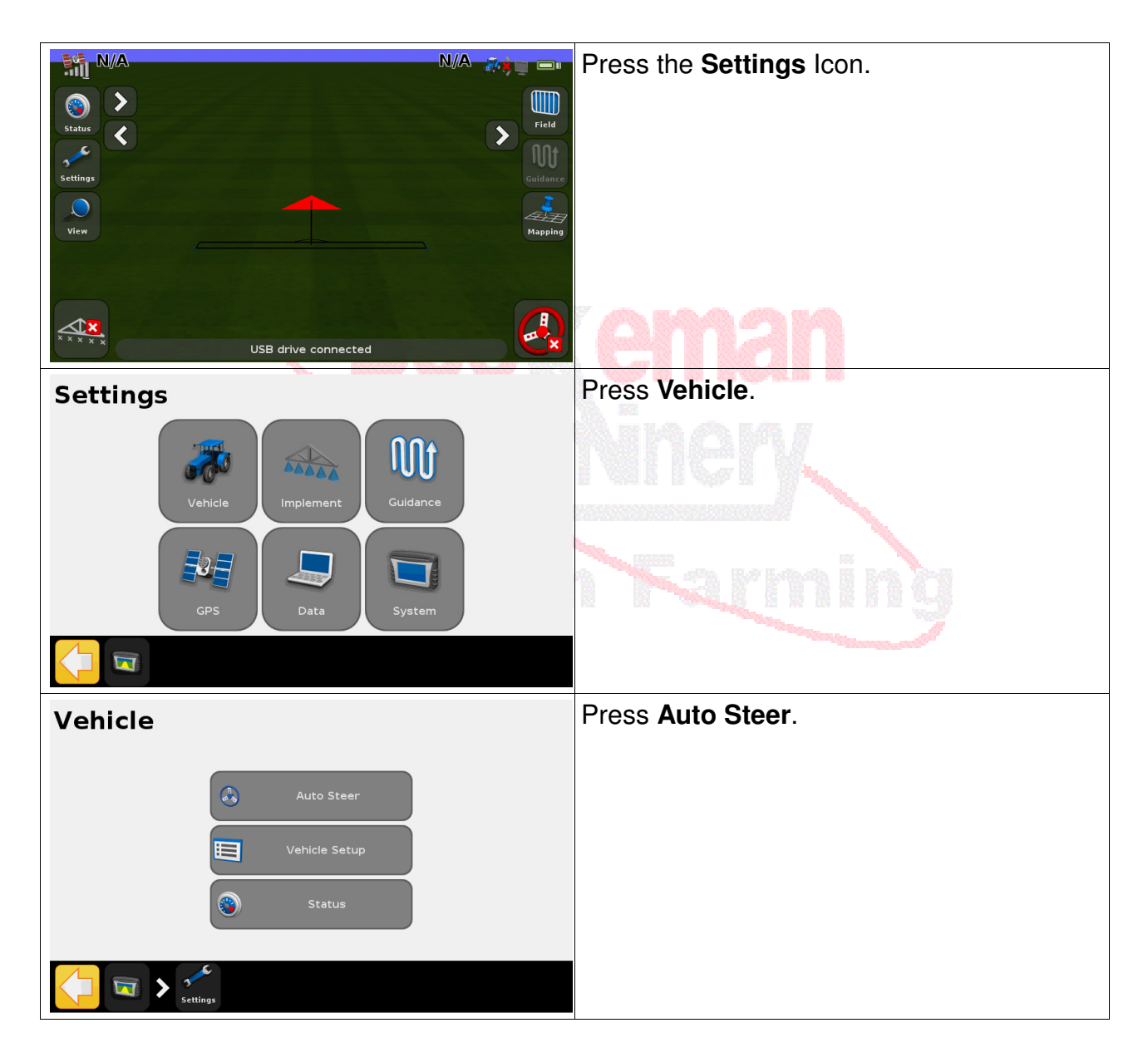

## Boekeman Machinery FM-750 Essentials

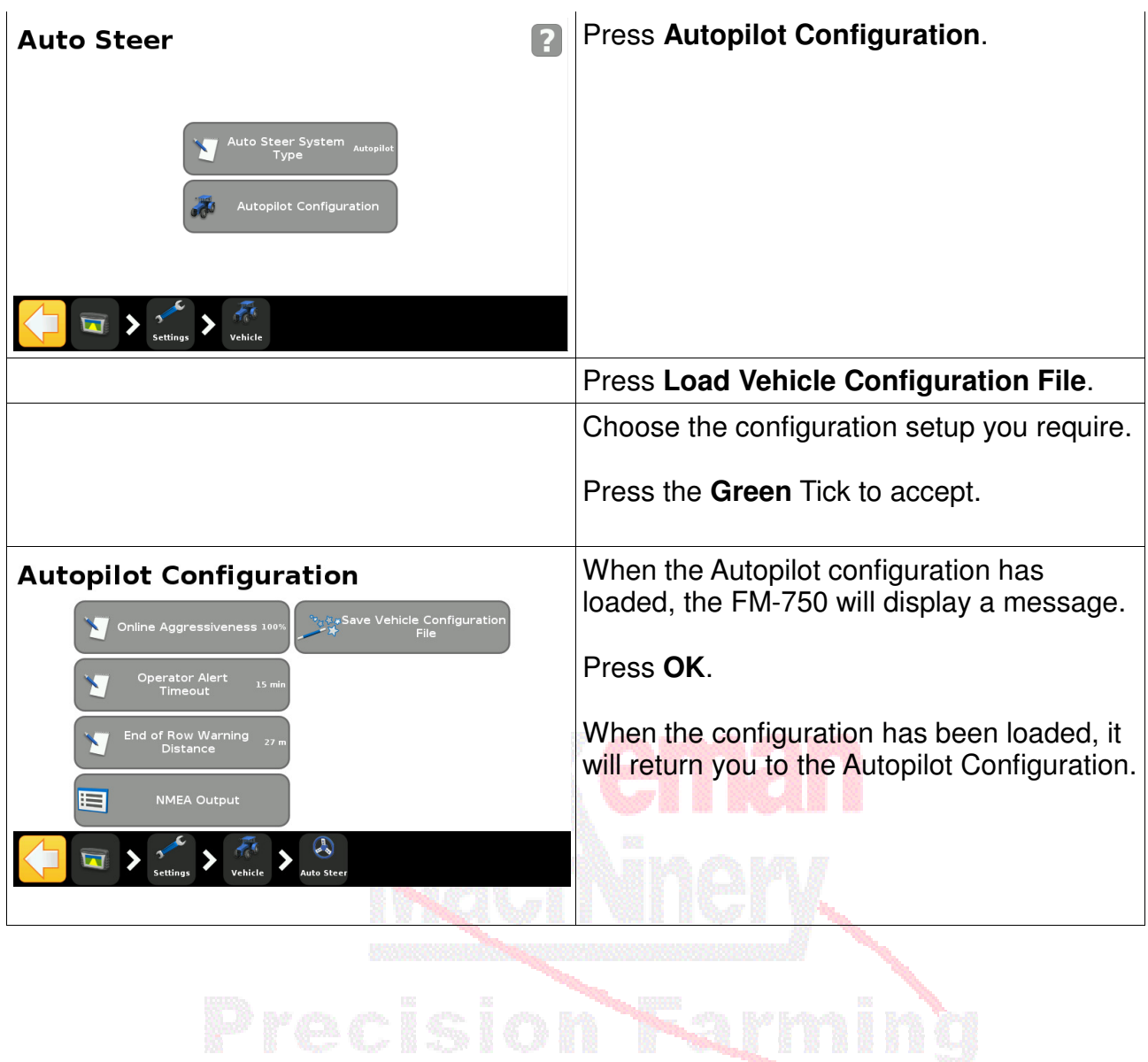